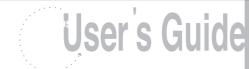

# **Table of Contents**

- \*Battery Installation
- \*Hardware Installation
- \*Driver Installation
- \*ID Setup
- \*Button Function Setup
- \*Setup for Multi-Users
- \*Environment
- \*Troubleshooting
- \*Technical Specifications

# **BATTERY INSTALLATION**

- 1. Press the button to open the top cap. (fig. 1) (fig. 1-1)
- 2. Insert 2 AAA batteries. (fig. 1-2)
- 3. Replace the top cap and close it.

# ! Caution:

- Be sure to check polarity (+ or sign) and insert battery properly.
- Make sure battery type is AAA alkaline (1.5V).
- Remove the batteries if mouse will not be in use for a long time.
- Each time you replace the batteries, repeat the mouse setup by following the "setup for linkage" (below).

# HARDWARE INSTALLATION

- 1. Shut down the computer.
- 2. Connect the receiver to the USB port on PC with USB extension cable. (fig. 2-1)
- 3. Place the receiver beside the notebook or desktop PC. (fig. 2-2)
- 4. Turn on the PC.
- 5. Switch on the power of the wireless mouse located on the backside of the mouse. (fig. 3)

#### ! Caution.

• Note: While traveling, please switch off the unit to save battery power. (fig. 3)

### **DRIVER INSTALLATION**

- 1. Insert the installation CD into your CD-ROM drive.
- 2. The CD should automatically load the installation. If it does not load, click "Start" then "Run", then type "X:\setup" (replace "X" with the correct drive letter for your CD-ROM drive, usually D). Then follow through the on-screen instructions to complete the installation.
- When the setup is complete, the system will restart automatically. It will show a mouse icon in the bottom righthand corner of the screen.

#### ! Caution:

• Some computers running Windows 98 will require insertion of the Windows 98 CD to finish the installation of the driver.

# ID SETUP

- 1. Aim the front point of the mouse at the receiver.
- 2. IMPORTANT: FIRST, PRESS THE CONNECT BUTTON OF THE MOUSE; THEN PRESS THE CONNECT BUTTON OF THE RECEIVER (fig. 5 ). NEVER REVERSE THIS PROCEDURE.
- 3. When the connect button of the receiver is pressed, the LED inside the receiver will light. As soon as the linkage is completed, the LED will go off.
- 4. The setup must be completed within one minute. If setup time exceeds one minute, repeat procedure.

# **BUTTON FUNCTION SETUP**

- Start the setup from the Control Panel or directly click on the mouse icon at the bottom right corner of the screen.
  It shows the following functions:
- Button: set up for either right or left hand, and adjust the speed
- Wheel: set up the functions for hot keys and zooming
- Motion: set up the speed of the mouse pointer
- 2. After the function is set up, press "Yes" to store the new setup.

# SETUP FOR MULTI-USERS

When using more than one MiniWireless Optical Mouse in the same location, set up one mouse at a time. You must complete the setup for each mouse before beginning the next.

#### ENVIRONMENT

To avoid environmental interference, which will shorten the effective operation distance, please note the following:

- Do not put the mouse and receiver on a metal cabinet or desk. Metal creates RF interference, which may impair the RF communication and shorten the communication distance. (fig. 6)
- 2. Keep a distance of more than 1.5m between your mouse and another operational RF device to avoid interference.
- 3. The optical sensor of the mouse will not work correctly if placed on a mirror, glass, or on any reflecting or half-tone painted surface. (fig. 6)

#### **TROUBLESHOOTING**

The cursor doesn't react when I move the mouse.

- This is probably because the distance between the receiver and mouse exceeds the working range. Simply adjust so that the mouse is closer to the receiver.
- 2. Make sure that the mouse is not placed on a reflective surface such as a mirror, glass, half-tone painted surface, or on a 3D mouse pad. When using this wireless device on a metal table or near metal furniture, use a non-reflective, thick mouse pad to reduce the potential for interference.
- 3. Your ID setup may not have worked properly. Please repeat the ID setup process.

# **TECHNICAL SPECIFICATIONS**

Works with Windows 98, 2000, Me, or XP

When using Windows 98 and setting up the mouse using a USB port, you may need your Windows 98 installation CD.

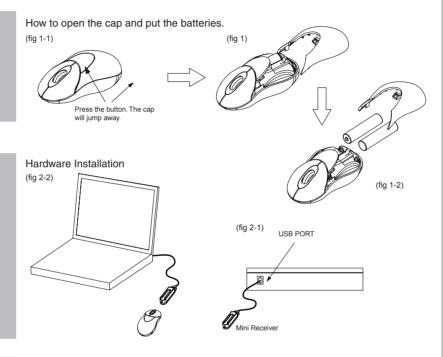

# Battery on-off switch (fig 3)

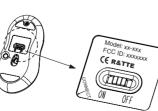

# 4

Setup for linkage

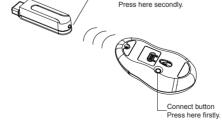

Connect button

# Environment

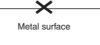

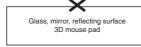

# RF Wireless Super Mini Optical Mouse & Mini USB Receiver

DRIVER SETUP (fig 4)

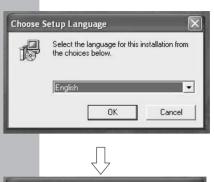

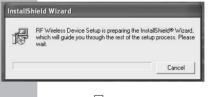

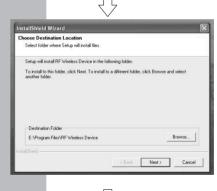

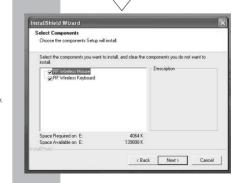

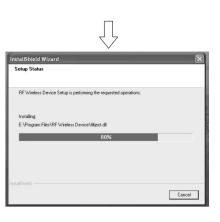

P/No - 981-800000-001

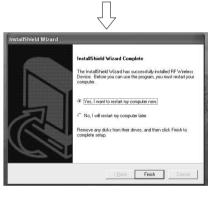

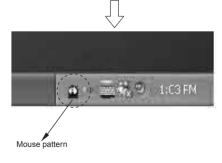